# **Enviro™ Series**

# **Printer Addendum**

0596-0317-01 A

Hardy's Enviro<sup>TM</sup> Series checkweighing instruments can be connected to a variety of serial printers and remote displays via the serial communications port. Recommended printers available through 3<sup>rd</sup> parties are listed below with an explanation of how each printer connects to the Enviro<sup>TM</sup> Series instrument. See the Hardy Instruments Website for an up-to-date listing of recommended printers.

| Printers available from Fairbanks Scales | . 1 |
|------------------------------------------|-----|
| 3550 Tape Printer                        | . 1 |
| TM-U295 Ticket Printer                   | . 2 |
| TM-U590 Ticket Printer                   | . 2 |
| Okidata 186T Form Printer                | . 3 |
| Okidata 420 Form Printer                 | . 6 |
| Remote Display                           | . 8 |

# Printers available from Fairbanks Scales

#### **3550 Tape Printer**

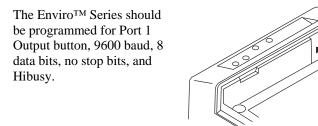

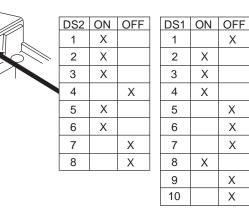

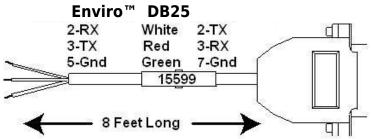

### **TM-U295** Ticket Printer

The Enviro<sup>TM</sup> Series should be programmed for Port 1 Output button, 9600 baud, 8 data bits, no stop bits, and Hibusy.

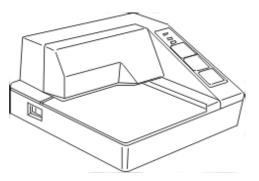

Set the printer's dip switches per the following:

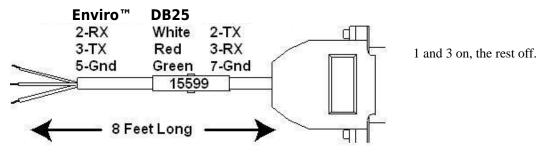

#### **TM-U590 Ticket Printer**

The Enviro<sup>TM</sup> Series should be programmed for Port 1 Output button, 9600 baud, 8 data bits, no stop bits, and Hibusy

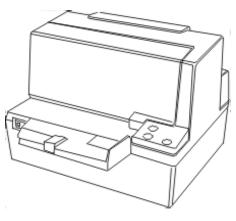

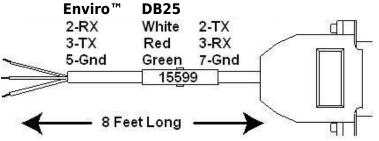

#### Printer dip switch settings:

DSW 1: 1, 3, and 7 on only. DSW 2: All off.

#### **Okidata 186T Form Printer**

The Enviro<sup>TM</sup> Series should be programmed for Port 1 Output button, 9600 baud, 8 data bits, no stop bits, and Hibusy.

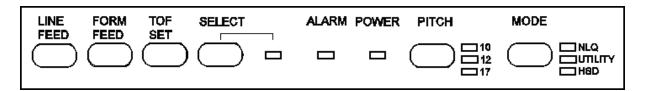

#### **To Change Menu Settings:**

- 1. To enter MENU MODE, press and hold <u>SELECT</u> while turning on the printer. The "12" and "UTILITY" LEDs will blink.
- 2. With the printer in the Menu Mode, press <u>SELECT</u> to print the complete menu. The current default settings print out. It is recommended to use tractor fed paper.

Note: The printed menu selections are different for each emulation mode.

- 3. Press <u>LINE FEED</u> to select the relevant group that needs to be changed (the group is the left-hand column on the Menu printout).
- 4. Press <u>FORM FEED</u> to select the relevant item within the selected group (the Item is the center column on the Menu printout).
- 5. Press <u>TOF SET</u> to cycle through the settings available for the item you want to change (the settings are the right-hand column on the Menu printout).
- 6. To continue making changes: press <u>LINE FEED</u> for the next group or press <u>FORM FEED</u> for the next item. Repeat as needed until you are finished changing settings.
- 7. Press <u>PITCH</u> and <u>MODE</u> together to save the changes and exit the Menu Mode.

#### Notes:

Exiting the Menu Mode by turning off the printer will cancel any changed settings.

Printed menu's changes per Printer Emulation Mode. If printer emulation mode is NOT set to ML, set this first, then reprint the menu. Then set menu as follows:

| (group)                     | (item)                      | (set)                     |
|-----------------------------|-----------------------------|---------------------------|
| (press LINE FEED to change) | (press FORM FEED to change) | (press TOF SET to change) |
| Printer Control             | Emulation Mode              | ML                        |
| Font<br>Font                | Print Mode<br>DRAFT Mode    | Utility<br>SSD            |
| Font                        | Pitch                       | 10 CPI                    |
| Font                        | Proportional Spacing        | No                        |
| Font                        | Style                       | Normal                    |
| Font                        | Size                        | Single                    |
| Symbol Sets                 | Character Set               | Standard                  |
| Symbol Sets                 | Language Set                | American                  |
| Symbol Sets                 | Zero Character              | Slashed                   |

| (group)                     | (item)                      | (set)                     |
|-----------------------------|-----------------------------|---------------------------|
| (press LINE FEED to change) | (press FORM FEED to change) | (press TOF SET to change) |
| Symbol Sets                 | Code Page                   | USA                       |
| Vertical Control            | Line Spacing                | 6 LPI                     |
| Vertical Control            | Skip Over Perforation       | No                        |
| Vertical Control            | Page Length                 | 11"                       |
| Set Up                      | Craphics                    | Di dimentian al           |
| Set Up                      | Graphics                    | Bi-directional<br>7       |
| Set-Up                      | 7 or 8 Bits Graphics        |                           |
| Set-Up                      | Receive Buffer Size         | 128K                      |
| Set-Up                      | Paper Out Override          | No                        |
| Set-Up                      | Paper Registration 0        | 0                         |
| Set-Up                      | 7 or 8 Bits Data Word       | 8                         |
| Set-Up                      | Operator Panel Function     | Full Operation            |
| Set-Up                      | Reset Inhibit               | No                        |
| Set-Up                      | Print Suppress Effective    | Yes                       |
| Set-Up                      | Auto LF                     | No                        |
| Set-Up                      | Print DEL Code              | Yes                       |
| Set-Up                      | Time Out Print              | Invalid                   |
| Set-Up                      | Auto Select                 | No                        |
| Set-Up                      | Impact Mode                 | Normal                    |
| Parallel I/F                | I-Prime                     | Buffer Print              |
| Parallel I/F                | Pin 18                      | +5v                       |
| Parallel I/F                | Bi-Direction                | Enable                    |

Serial PCB Assy Switch Settings: (SW1) (\*\* indicates typical Fairbanks setting)

| Parity Type<br>** Odd parity<br>Even parity | Switch 1 (SW1)<br>on<br>OFF |
|---------------------------------------------|-----------------------------|
| Parity                                      | Switch 2 (SW1)              |
| ** No parity                                | on                          |
| With parity                                 | OFF                         |
|                                             |                             |
| Data Bits                                   | Switch 3 (SW1)              |
| ** 8 Bits                                   | on                          |
| 7 Bits                                      | OFF                         |
|                                             |                             |
| Protocol                                    | Switch 4 (SW1)              |
| Ready/Busy                                  | ON                          |
| ** X-ON, X-OFF                              | off                         |
|                                             |                             |
| Test Select                                 | Switch 5 (SW1)              |
| ** Circuit                                  | on                          |
| Monitor                                     | OFF                         |
|                                             |                             |
|                                             |                             |
| Mode Select                                 | Switch 6 (SW1)              |
| ** Print mode                               | on                          |
| Test mode                                   | OFF                         |

| Busy Line Selection                            | <u>Switch 7, 8 (SW1)</u> |
|------------------------------------------------|--------------------------|
| SSD- Pin 11                                    | OFF, ON                  |
| SSD+ Pin 11                                    | OFF, OFF                 |
| ** DTR- Pin 20                                 | on, on                   |
| RTS- Pin 4                                     | ON, OFF                  |
| (Sw2) (** indicates typical Fairbanks setting) |                          |
| Transmission Speed                             | Switches 1, 2, 3 (SW2)   |
| 19,200 bps                                     | ON, ON, ON               |
| ** 9,600 bps                                   | off, on, on              |
| 4,800 bps                                      | ON, OFF, ON              |
| 2,400 bps                                      | OFF, OFF, ON             |
| 1,200 bps                                      | ON, ON, OFF              |
| 600 bps                                        | OFF, ON, OFF             |
| 300 bps                                        | ON, OFF, OFF             |
| 110 bps                                        | OFF, OFF, OFF            |
|                                                |                          |
| DSR Input Signal                               | Switch 4 (SW2)           |
| Active                                         | ON                       |
| ** Inactive                                    | off                      |
| Buffer Threshold                               | Switch 5 (SW2)           |
| 32 bytes                                       | ON                       |
| ** 256 bytes                                   | off                      |
| 250 bytes                                      | 011                      |
| Busy Signal Timing                             | Switch 6 (SW2)           |
| ** 200 ms minimum                              | on                       |
| 1 second minimum                               | OFF                      |
|                                                |                          |
| DTR Signal                                     | Switch 7 (SW2)           |
| ** Space after power on                        | on                       |
| Space when printer is selected                 | OFF                      |
| Not Used                                       | Switch 8 (SW2)           |
| 1101 Used<br>**                                | off                      |
|                                                | UII                      |

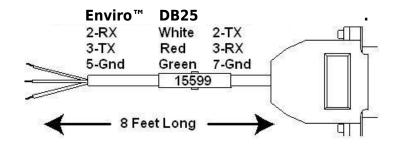

### **Okidata 420 Form Printer**

The Enviro<sup>TM</sup> Series should be programmed for Port 1 Output button, 9600 baud, 8 data bits, no stop bits, and Hibusy.

#### **To change Menu Settings:**

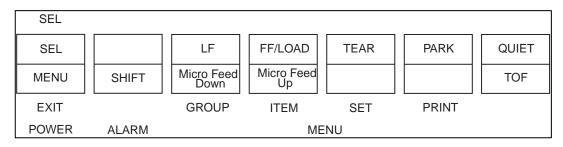

- 1. To enter MENU MODE, press and hold the <u>SHIFT</u> key while pressing the <u>SELECT</u> key. The "MENU" legend will be illuminated while in the menu mode.
- 2. With the printer in the Menu Mode, press <u>PRINT</u> to print the complete menu. The current default settings print out. It is recommended to use tractor fed paper.

NOTE: The printed menu selections are different for each emulation mode.

- 3. Press <u>GROUP</u> to select the relevant group that needs to be changed (the group is the left-hand column on the Menu printout).
- 4. Press <u>ITEM</u> to select the relevant item within the selected group (the Item is the center column on the Menu printout).
- 5. Press <u>SET</u> to cycle through the settings available for the item you want to change (the settings are the right-hand column on the Menu printout).
- 6. Press and hold the <u>SHIFT</u> key while pressing the SELECT key exit the Menu Mode.

Note: If you turn off the printer before exiting the menu mode, any changes will be lost.

| (group)                     | (item)                      | (set)                     |
|-----------------------------|-----------------------------|---------------------------|
| (press LINE FEED to change) | (press FORM FEED to change) | (press TOF SET to change) |
| Printer Control             | Emulation Mode              | IBM PPR                   |
| Fart                        |                             | 1 14:1:4                  |
| Font                        | Print Mode                  | Utility                   |
| Font                        | DRAFT Mode                  | HSD                       |
| Font                        | Pitch                       | 10 CPI                    |
| Font                        | Proportional Spacing        | No                        |
| Font                        | Style                       | Normal                    |
| Font                        | Size                        | Single                    |
| Symbol Sets                 | Character Set               | Set 1                     |
| Symbol Sets                 | Language Set                | American                  |
| Symbol Sets                 | Zero Character              | Slashed                   |
| Symbol Sets                 | Code Page                   | USA                       |
|                             |                             |                           |
| Rear Feed                   | Line Spacing                | 6 LPI                     |
| Rear Feed                   | Form Tear-off               | Off                       |

| (group)                     | (item)                      | (set)                     |
|-----------------------------|-----------------------------|---------------------------|
| (press LINE FEED to change) | (press FORM FEED to change) | (press TOF SET to change) |
| Rear Feed                   | Skip Over Perforation       | No                        |
| Rear Feed                   | Page Length                 | 11"                       |
| Bottom Feed                 | Line Spacing                | 6 LPI                     |
| Bottom Feed                 | Form Tear-off               | Off                       |
| Bottom Feed                 | Skip Over Perforation       | No                        |
| Bottom Feed                 | Page Length                 | 11"                       |
| Top Feed                    | Line Spacing                | 6 LPI                     |
| Top Feed                    | Form Tear-off               | Off                       |
| Top Feed                    | Skip Over Perforation       | No                        |
| Top Feed                    | Page Length                 | 11"                       |
| Set-Up                      | Graphics                    | Uni-directional           |
| Set-Up                      | Receive Buffer Size         | 64K                       |
| Set-Up                      | Paper Out Override          | No                        |
| Set-Up                      | Print Registration          | 0                         |
| Set-Up                      | Operator Panel Function     | Full Operation            |
| Set-Up                      | Reset Inhibit               | No                        |
| Set-Up                      | Print Suppress Effective    | Yes                       |
| Set-Up                      | Auto LF                     | No                        |
| Set-Up                      | Auto Select                 | No                        |
| Set-Up                      | SI Select Pitch (10CP)      | 17.1 CPI                  |
| Set-Up                      | SI Select Pitch (12CPI)     | 12 CPI                    |
| Set-Up                      | Time Out Print              | valid                     |
| Set-Up                      | Auto Select                 | No                        |
| Set-Up                      | Centering Position          | DEFAULT                   |
| Set-Up                      | ESC SI Pitch                | 17.1 CPI                  |
| Set-Up                      | Power Saving                | Enable                    |
| Set-Up                      | Power Save Time             | 5 Min                     |
| Parallel I/F                | I-Prime                     | Buffer Print              |
| Parallel I/F                | Pin 18                      | +5v                       |
| Parallel I/F                | Bi-Direction                | Enable                    |
| Serial I/F                  | Parity                      | None                      |
| Serial I/F                  | Serial Data 7/8 Bits        | 8 Bits                    |
| Serial I/F                  | Protocol                    | X-On/X-Off                |
| Serial I/F                  | Diagnostic Test             | No                        |
| Serial I/F                  | Busy Line                   | SSD-                      |
| Serial I/F                  | Baud Rate                   | 9600 BPS                  |
| Serial I/F                  | DSR Signal                  | Invalid                   |
| Serial I/F                  | DTR Signal                  | Ready on Pwr up           |
| Serial I/F                  | Busy Time                   | 200 ms                    |

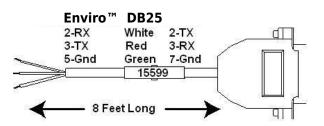

## **Remote Display**

The Enviro<sup>TM</sup> Series can be connected to a 1600 Series remote display using Port 1.

The Enviro<sup>™</sup> Series should be programmed for Port 1 Output dis, 2400 baud, 7 data bits, 1 stop bits, and nobusy.

| Enviro <sup>™</sup> Series tb1 |
|--------------------------------|
| 3 TX                           |
| 5 Gnd                          |

Note: RS232 communications are limited to a length of 50 cable feet.